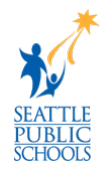

# **Setup and Configure iPad Screen Time**

SPS will be offering a device management tool built into Apple iPad devices called Screen Time. Screen Time is a feature that allows parental controls on student iPads. With Screen Time, parents/guardians can restrict which apps and web sites students can access and when they can use their devices.

Please **be careful** with the restrictions and settings that are applied. If configured incorrectly, it can impact student learning. Make sure to keep your Screen Time passcode in a safe location. When support staff must reset the passcode, it will clear any restrictions that have been setup.

## *How to Set up Screen Time*

Follow these steps for the initial Screen Time setup:

1. On the SPS student iPad, go to **Settings.**

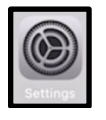

2. Select **Screen Time** on the left menu.

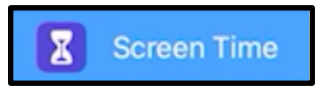

3. Tap **Turn On Screen Time**.

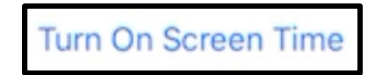

4. Tap **Continue**.

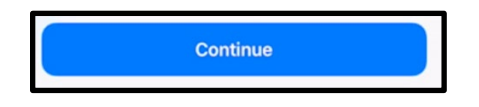

5. Tap **This is My Child's iPad**.

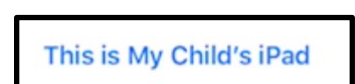

6. To schedule downtime for your family member (time away from the screen), enter the start and end times, then tap **Set Downtime**.

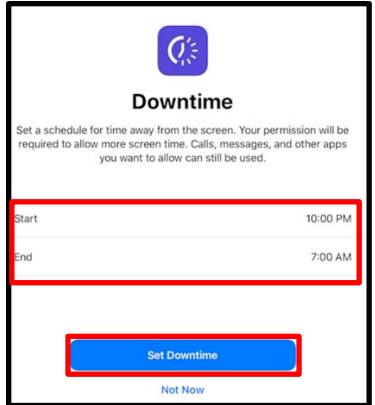

7. To set limits for categories of apps, you want to manage (for example, Games or Social Networking), select the categories.

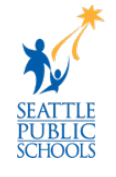

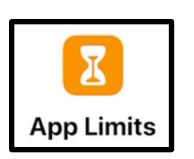

8. To see all the categories, tap **Show All Categories**.

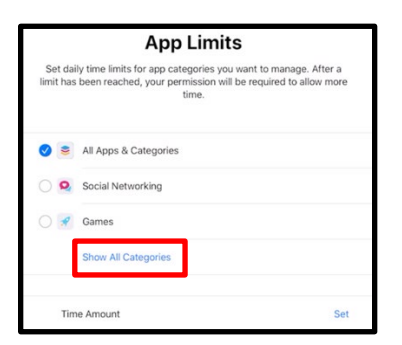

9. Tap **Set**.

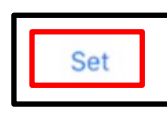

10. Enter an amount of time.

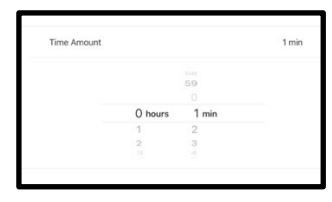

11. Tap **Set App Limit**.

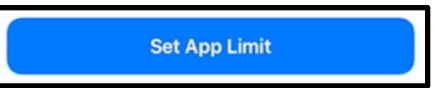

12. Tap **Continue** on the *Content & Privacy screen*.

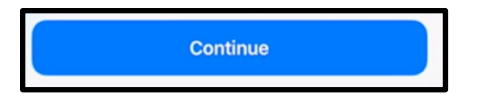

13. Enter and then re-enter a **Screen Time passcode** for managing your family member's Screen Time settings.

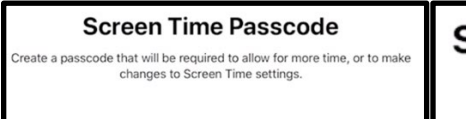

**Screen Time Passcode** Re-enter your passcode.

14. Tap **Cancel** at the *Screen Time Passcode Recovery* screen.

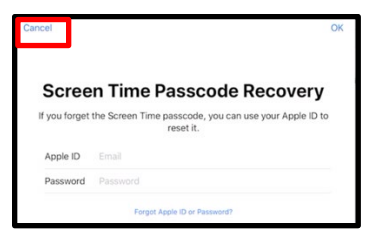

15. Tap **Skip** at the *Are you sure?* screen.

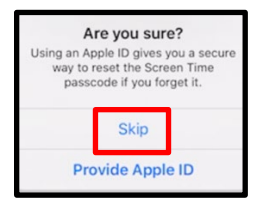

#### **Configure Screen Time**

Parents and guardians can re-edit Screen Time settings after the initial setup.

#### **Configure Downtime**

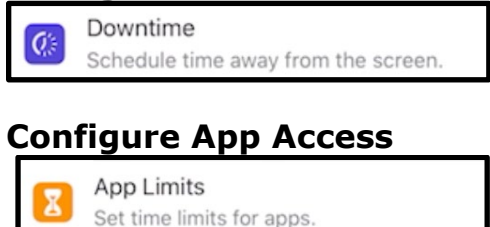

#### **Communication Limits**

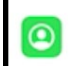

**Communication Limits** Set limits based on your contacts.

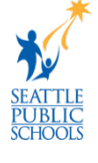

## **Configure Privacy Restrictions**

Always Allowed Ø Choose apps you want at all times.

### **Content & Privacy Restrictions**

Content & Privacy Restrictions ၜ

Block inappropriate content.

[Apple Screen Time Support Resources,](https://support.apple.com/en-us/HT208982) please visit: https://apple.co/3xnPuag